# **Рабочая станция** Dell Precision R7610 **Информация по установке и функциям**

#### **О предостережениях**

**ПРЕДУПРЕЖДЕНИЕ**: **ОСТОРОЖНО**! **Указывает на потенциальную опасность повреждения оборудования**, **получения травмы или на угрозу для жизни**.

### **Вид спереди и сзади**

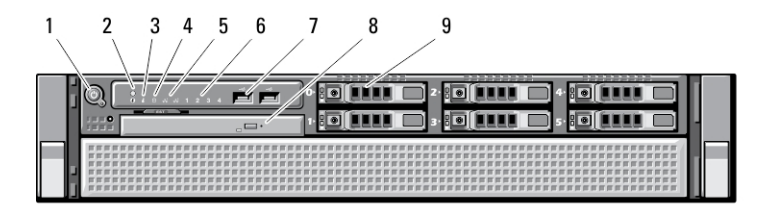

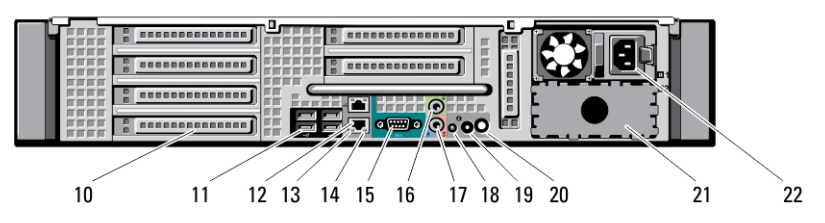

**Рисунок** 1. **Вид спереди и сзади**

- 1. кнопка питания, индикатор питания
- 2. кнопка идентификации системы
- 3. индикатор идентификации системы
- 4. индикатор работы диска
- 5. индикаторы наличия сетевого соединения (2):
- 6. диагностические индикаторы (4)
- 7. разъемы USB 2.0 (2)
- 8. оптический дисковод
- 9. отсеки для жестких дисков (6)
- 10. слоты для плат расширения
- 11. разъемы USB 2.0 (4)
- 12. разъемы сетевых адаптеров (2)

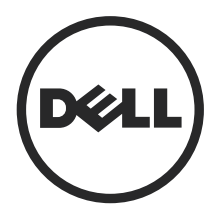

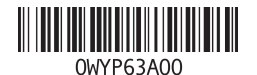

**нормативная модель**: E15S **нормативный тип**: E15S002 2013 - 03

- 13. индикатор целостности сетевого канала
- 14. индикатор сетевой активности
- 15. последовательный порт
- 16. разъем линейного выхода
- 17. разъем линейного входа/разъем для микрофона
- 18. индикатор идентификации системы
- 19. кнопка идентификации системы
- 20. разъем индикатора идентификации удаленной системы
- 21. отсек второго блока питания (заказывается дополнительно)
- 22. разъем питания

### **Быстрая установка**

**ПРЕДУПРЕЖДЕНИЕ**: **Перед тем как приступить к выполнению операций данного раздела**, **ознакомьтесь с указаниями по технике безопасности**, **прилагаемыми к компьютеру**. **Дополнительные сведения о рекомендуемых правилах техники безопасности можно посмотреть на веб**-**узле** www.dell.com/regulatory\_compliance

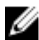

**ПРИМЕЧАНИЕ: Некоторые устройства могут не входить в комплект** поставки, если вы их не заказали.

1. Установите рельсы и компьютер в стойку. Инструкции по технике безопасности и инструкции по установке компьютера в стойку см. в документации по установке в стойку.

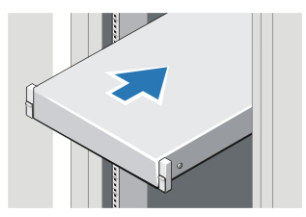

**Рисунок** 2. **Установка в стойку**

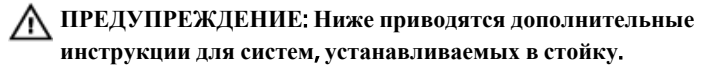

- Данный комплект для установки в стойку был одобрен только для поставляемого шкафа. В случае установки оборудования в любую другую стойку вы сами должны позаботиться об обеспечении соответствия всем применимым стандартам. Компания Dell не принимает на себя никакой ответственности и не дает никаких гарантий в отношении совместимости оборудования с любой другой стойкой.
- Перед установкой оборудования в стойку следует установить все передние и задние стабилизаторы. Если не установить стабилизаторы, стойка может опрокинуться.
- Устанавку следует осуществлять, начиная с нижней полки и с наиболее тяжелых единиц оборудования.
- Не перегружайте ответвленную цепь сети питания переменным током, которая подает электропитание на стойку.
- Не разрешается стоять на каких-либо элементах стойки или наступать на них.

**В** системе может быть более одного кабеля питания. Для снижения риска поражения электрическим током может потребоваться, чтобы квалифицированный специалист отсоединил все кабели питания перед обслуживанием системы.

2. Подсоедините сетевой кабель (или сетевые кабели) (заказываются дополнительно).

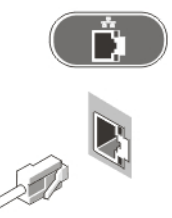

**Рисунок** 3. **Сетевое подключение**

3. Подсоедините клавиатуру или мышь (заказываются дополнительно).

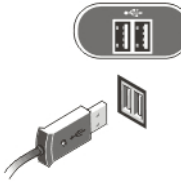

**Рисунок** 4. **Подключение клавиатуры и мыши**

4. Подсоедините кабель (или кабели) питания.

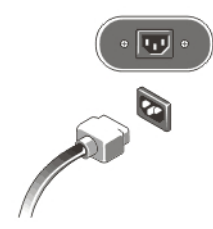

**Рисунок** 5. **Подключение электропитания**

5. Сверните кабель питания и прикрепите его к ручке блока питания хомутом.

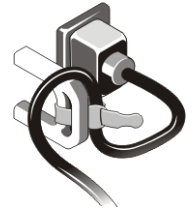

**Рисунок** 6. **Фиксация кабеля питания**

6. Нажмите кнопки питания на мониторе (заказывается дополнительно) и на компьютере.

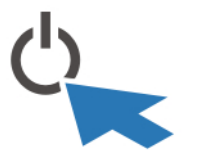

**Рисунок** 7. **Включение питания**

7. Установите лицевую панель (заказывается дополнительно).

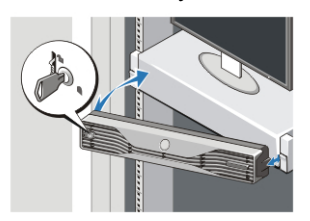

**Рисунок** 8. **Установка лицевой панели**

### **Технические характеристики**

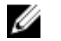

**ПРИМЕЧАНИЕ**: Предложения в разных регионах могут отличаться друг от друга. Приводятся только те технические характеристики, которые по закону необходимо указывать при поставках компьютерной техники. Для просмотра дополнительной информации о конфигурации компьютера нажмите **Пуск** → **Справка и поддержка** и выберите нужный пункт для просмотра информации о компьютере.

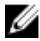

**ПРИМЕЧАНИЕ**: Для поддержки систем с 4 ГБ графической и системной памяти и более требуется 64-разрядная операционная система. Значительная часть системной памяти может использоваться для поддержки графики, в зависимости от объема системной памяти, операционной системы и других факторов. 64-разрядный драйвер графического адаптера на отдельной плате можно загрузить с веб-сайта dell.com/support.

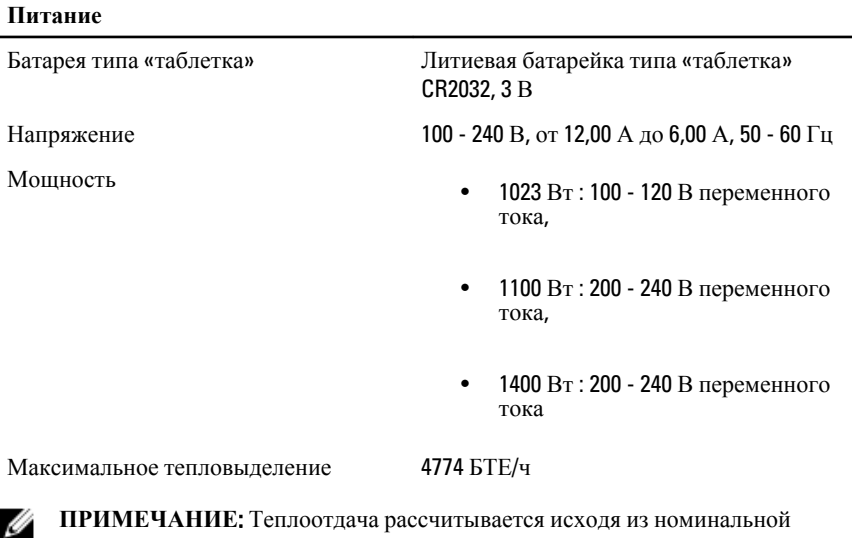

мощности блока питания.

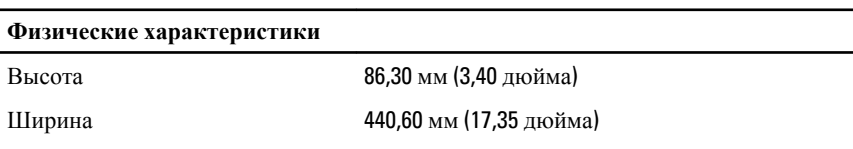

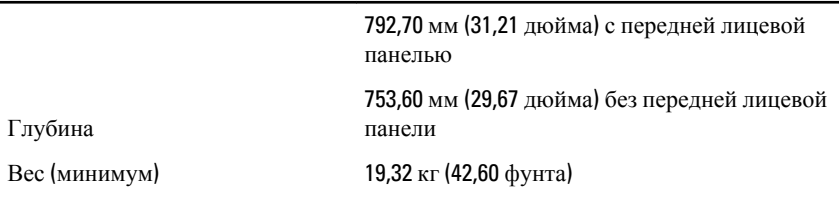

#### **Требования к окружающей среде**

Рабочая температура: От 0 °C до 35 °C (от 32 °F до 95 °F)

## Information para NOM (únicamente para México)

В соответствии с требованиями официальных мексиканских стандартов (NOM) на устройстве, описанном в данном документе, указана представленная ниже информация.

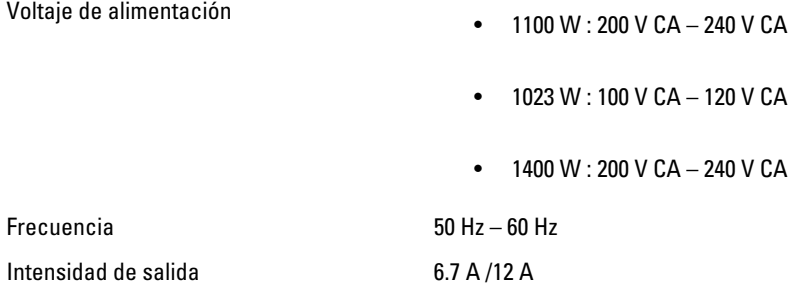

### **Источники дополнительной информации и ресурсов**

Правила техники безопасности и нормативная документация входят в комплект поставки компьютера. На веб-сайте www.dell.com/regulatory\_compliance приведена дополнительная информация по следующим вопросам:

- Эффективные меры обеспечения безопасности
- Сертификация на соответствие нормативным требованиям
- Эргономика

На веб-сайте **www.dell.com** приведена дополнительная информация по следующим вопросам:

- Гарантия
- Условия (только для США)
- Лицензионное соглашение конечного пользователя

Дополнительные сведения о вашем компьютере можно получить на веб-узле www.dell.com/support/manuals.

#### **©** Dell Inc., 2013

Товарные знаки, используемые в тексте данного документа: Dell™, логотип DELL, Dell Precision™, Precision ON™,ExpressCharge™, Latitude™, Latitude ON™, OptiPlex™, Vostro™ и Wi-Fi Catcher™ являются товарными знаками Dell Inc. Intel®, Pentium®, Xeon®, Core™, Atom™, Centrino® и Celeron® являются охраняемыми товарными знаками или товарными знаками Intel Corporation в США и других странах. AMD® является охраняемым товарным знаком, а AMD Opteron™, AMD Phenom™, AMD Sempron™, AMD Athlon™, ATI Radeon™ и ATI FirePro™ – товарными знаками Advanced Micro Devices, Inc. Microsoft®, Windows®, MS-DOS®, Windows Vista®, кнопка пуска Windows Vista и Office Outlook® являются товарными знаками или охраняемыми товарными знаками Microsoft Corporation в США и (или) других странах. Blu-ray Disc™ является товарным знаком, принадлежащим Blu-ray Disc Association (BDA) и предоставляется по лицензии для использования на дисках и плеерах. Словесный знак Bluetooth<sup>®</sup> является охраняемым товарным знаком и принадлежит Bluetooth<sup>®</sup> SIG, Inc., и любое использование этого знака компанией Dell Inc. осуществляется по лицензии. Wi-Fi® является охраняемым товарным знаком Wireless Ethernet Compatibility Alliance, Inc.